## **Repository tab**

The Repository tab is very important. It contains information about the repository of the server. This tab determines where and how Teamwork Server stores projects and their version information, user lists, etc.

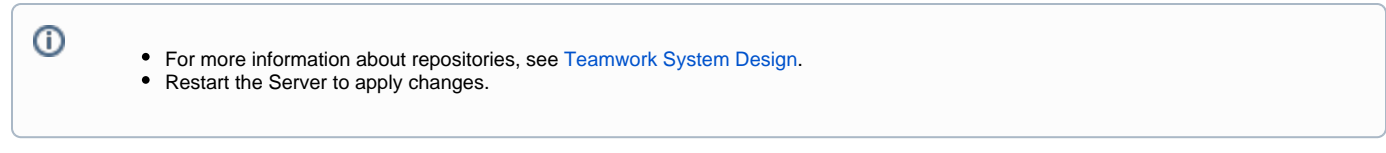

There are two different types of repository to choose from in the Repository type combo box. This section describes the configuration fields in detail. See [Te](https://docs.nomagic.com/display/TWS190SP3/Teamwork+System+Design) [amwork System Design](https://docs.nomagic.com/display/TWS190SP3/Teamwork+System+Design) for general information.

The Repository tab layout changes with the type of repository selected.

## **Native Repository**

The Native repository type is the simplest one to configure. There is only one editable parameter, the **Repository Location**.

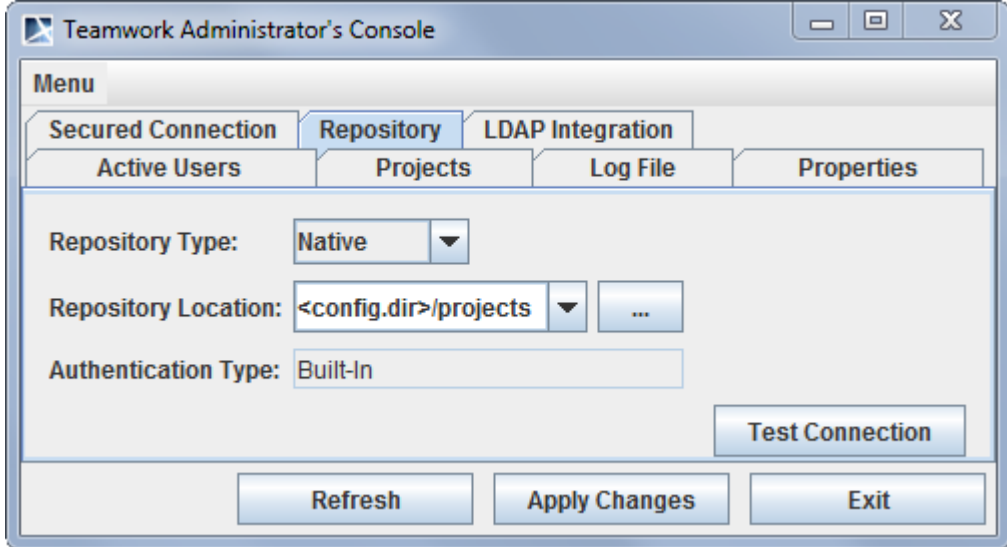

Teamwork Administrator's Console. Repository tab for Native repository type

## **SVN Repository**

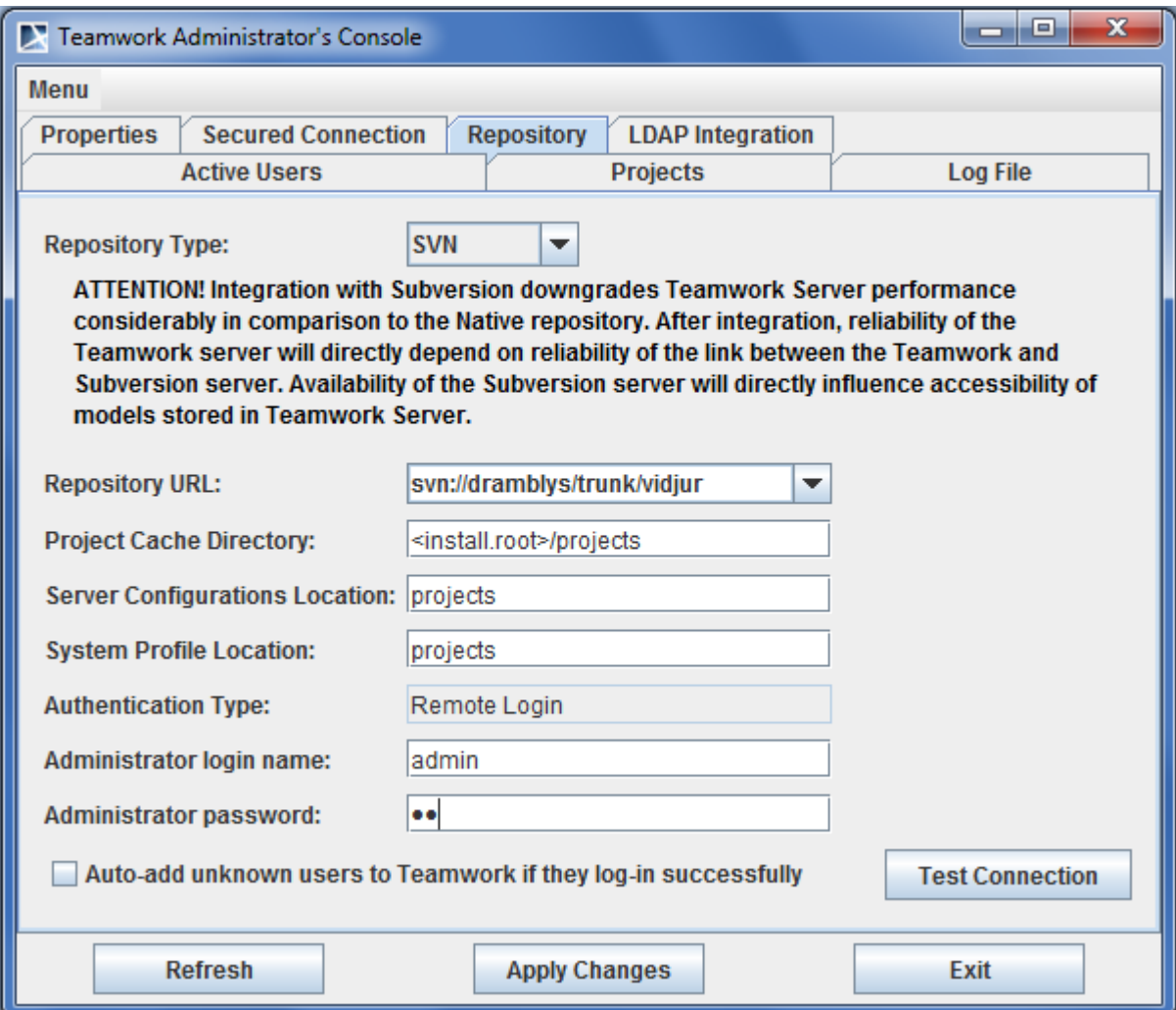

Teamwork Administrator's Console. Repository tab for SVN repository type

When configuring Teamwork Server to use the SVN repository, the SVN client executable must be installed on the computer running Teamwork Server. The SVN client executable must be accessible on the system's PATH and have appropriate permissions to execute. The SVN repository itself can be located on the same or a different computer than the one running Teamwork Server.